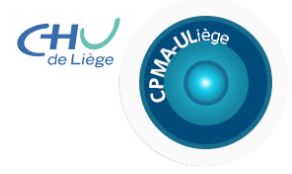

**DEPARTEMENT DE GYNECOLOGIE OBSTETRIQUE UNIVERSITE DE LIEGE CENTRE DE PROCREATION MEDICALEMENT ASSISTEE** 

**Hôpital de la CITADELLE Boulevard du XIIème de Ligne, 1 B-4000 LIEGE Tel 0032 4/321 65 75 Fax 0032 4/321 66 57 Web: http://www.cpma-ulg.be**

## **INFORMATIONS SUR LES e-CONSULT AU CPMA**

Conscients de difficultés qu'engendrent les déplacements répétés au CPMA pour les patientes étrangères, nous avons instauré la possibilité de consultations en ligne par vidéoconférence (e-consult).

Cette démarche est toutefois réservée aux patientes ayant déjà un dossier ouvert au CPMA.

## *EN PRATIQUE :*

Si vous souhaitez faire appel à ces e-consult :

- **1.** Contactez les secrétaires au +32/4.321.65.75(1) afin de prendre rendez-vous chez votre médecin référent ou psychologue lors des plages dédiées aux e-consult.
- **2.** Veuillez acquitter le montant de la consultation par virement bancaire de la somme de **60 €** sur le compte :

N° de compte : 091-0089830-37 Titulaire : CHU du Sart Tilman, Domaine Universitaire Sart Tilman 4000 LIEGE Code Bic ou Swift : GKCCBEBB Code IBAN : BE35 0910 0898 3037 Banque : BELFIUS, Bld Pacheco, 44, 1000 BRUXELLES

Communication en référence : **« CC 960 4192 00 e-consult » suivi de votre NOM et PRENOM** (Cette référence est indispensable !)

**3.** Veuillez adresser par mail **la preuve de paiement** (reçu de votre banque ou impression de votre opération bancaire par Internet) à l'adresse mail suivante : Alma.Mazur@citadelle.be au plus tard **la veille** de votre e-consult. Notez dans ce mail la date de la consultation en ligne et le nom du médecin/psychologue avec qui vous avez rendez-vous.

Le médecin ou le psychologue vous enverra, avant le RDV, le lien vous permettant de vous connecter.

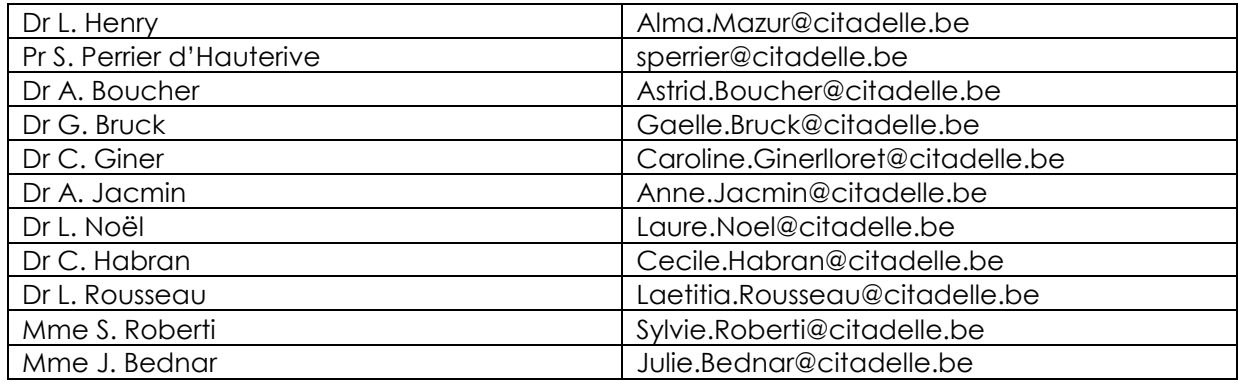

- **4. Télécharger l'application Microsoft Teams** grâce au lien : <https://www.microsoft.com/fr-be/microsoft-365/microsoft-teams/download-app> L'application est disponible pour ordinateur ou appareil mobile. Vous n'avez pas besoin d'ouvrir de compte, vous pourrez vous connecter facilement à l'heure du RDV grâce au lien envoyé par votre médecin.
- **5.** A la date et heure de votre RDV, connectez-vous grâce au lien qui vous aura été envoyé par mail.
- **6.** Les documents évoqués lors de votre consultation vous seront envoyés par mail dans le décours de celle-ci.
- **7.** Il est indispensable que l'ensemble des examens (sérologies, avis anesthésiste, …) et documents (conventions, accord de décongélation, …) demandés par e-consult soient en possession du CPMA **avant** de débuter un nouveau traitement.

## **Aucun traitement ne sera réalisé si le dossier est incomplet**

Il vous est toujours loisible bien sûr de poursuivre votre traitement au travers de consultations classiques dans notre centre. Merci de prendre alors rendez-vous auprès de votre médecin référent au CPMA en téléphonant au +32 4 321 65 75(1).